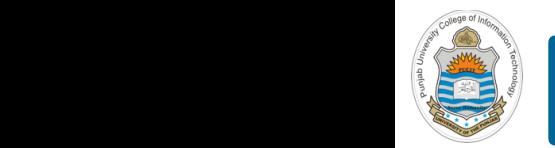

#### **Computer Organization & Assembly Language Programming**

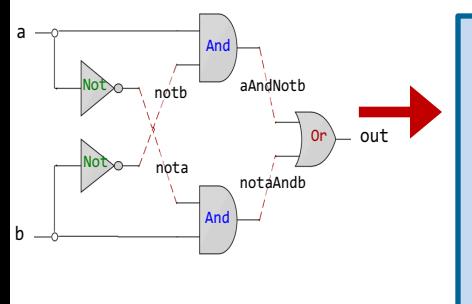

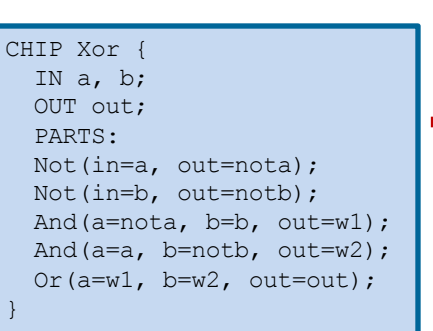

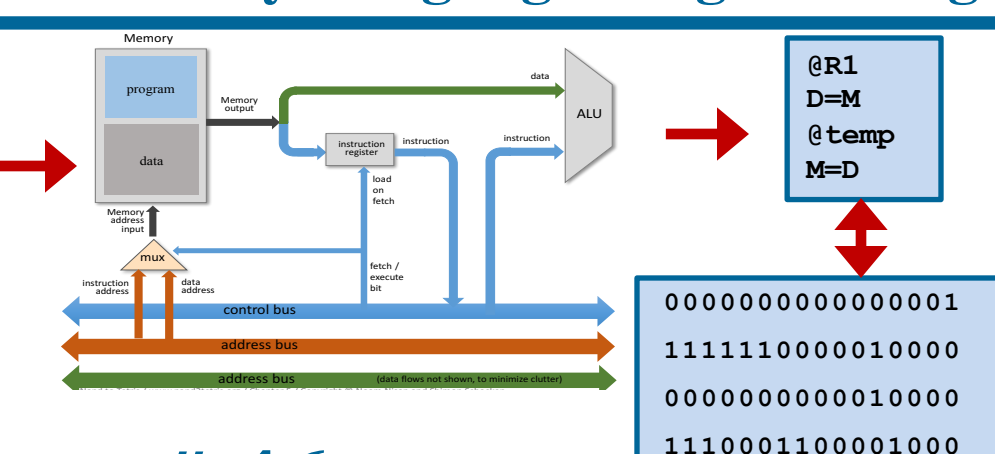

#### **Lecture # 46**

#### **Getting User Input via read and Command Line** <sup>q</sup> Internal pins (e.g. nota, notb, aAndNotb, notaAndb)

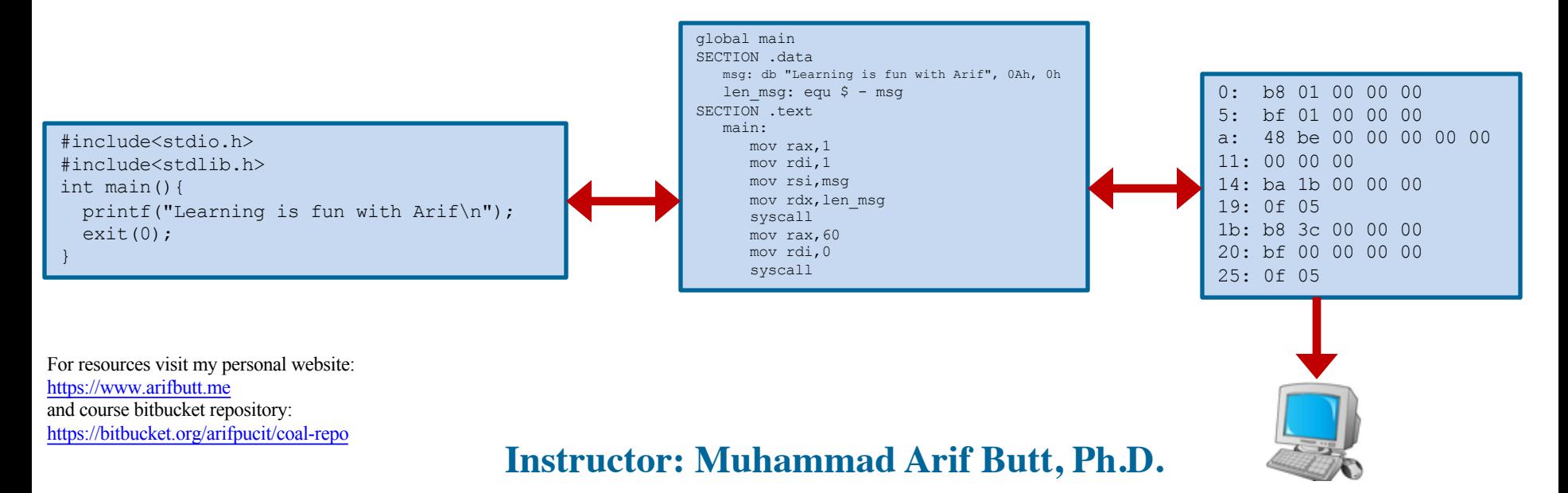

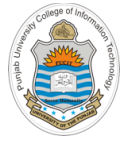

## **Today's Agenda**

- Getting and validating user input
- Getting user input via system call **read()**
	- Demo (*prog1.nasm*)
- Getting user input via library call **gets()**
	- Demo (*prog2.nasm*)
- What are command line arguments
	- Demo (*prog3.nasm*)
- Getting user input via command line arguments
	- Demo (*prog4.nasm*)

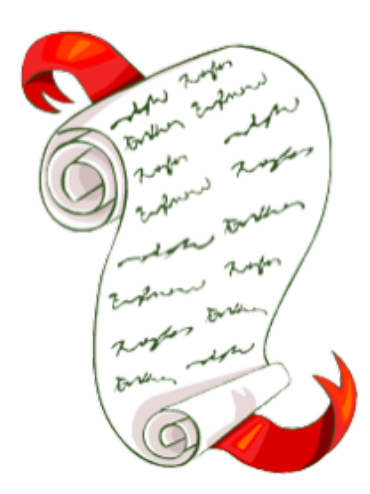

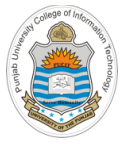

# **Getting Input from User**

- Writing a computer program in any programming language, a programmer may need to get input from user via keyboard (**stdin**) and later displays the result on screen (**stdout**)
- All programming languages like  $C, C++, Java, Python, and so on, provide library$ functions that perform all sort of such I/O functionality
- Internally, all the functions in these libraries make use of some operating system service to perform the task
- Today we are going to discuss three different ways to get input from user via keyboard in x86-64 assembly language programming:
	- By making a system call during the program execution
	- By making a library call during the program execution
	- Using Command Line Arguments before the program executes
- The input given by the user must be properly tested/validated to ensure that it is as per the expectation of the program. Malicious input can include code, scripts and commands, which if not validated correctly can be used to exploit vulnerabilities like Buffer Overflow, XSS, SQL injection etc.

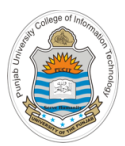

# **Getting User Input via System Call**

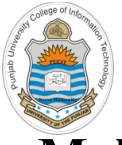

## **The read System Call**

#### **Making a System Call on x86-64 running Linux Operating System**

- First of all depending on your architecture, you need to place the system call ID in an **rax** register
- Next step is to place the system call arguments inside registers: **rdi**, **rsi**, **rdx, rcx, r8, r9**. In case of more than six arguments push them on stack
- After the system call returns, the return value can be found inside **rax** register

#### **List of available System Calls**

- Every operating system has its own set of system calls and every system call has an associated ID
- On my Intel Core i7 CPU, running Kali Linux 5.3, there are a total of 433 system calls, whose IDs can be seen from the file /usr/include/x86\_64-linux-gnu/asm/unistd\_64.h
- Some important system calls and their IDs are mentioned in the table

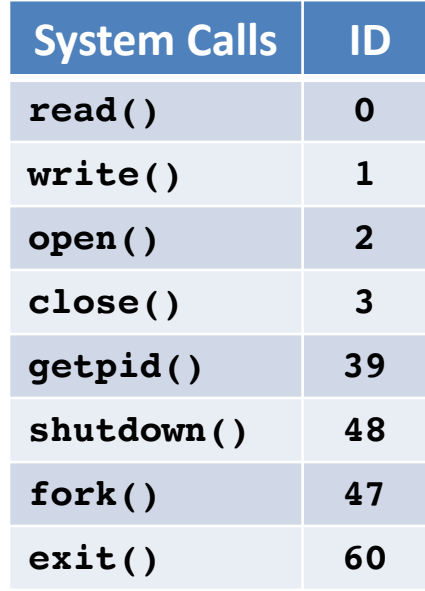

#### **int read(int fd, void\* buff, int count);**

### **Example:** *prog1.nasm*

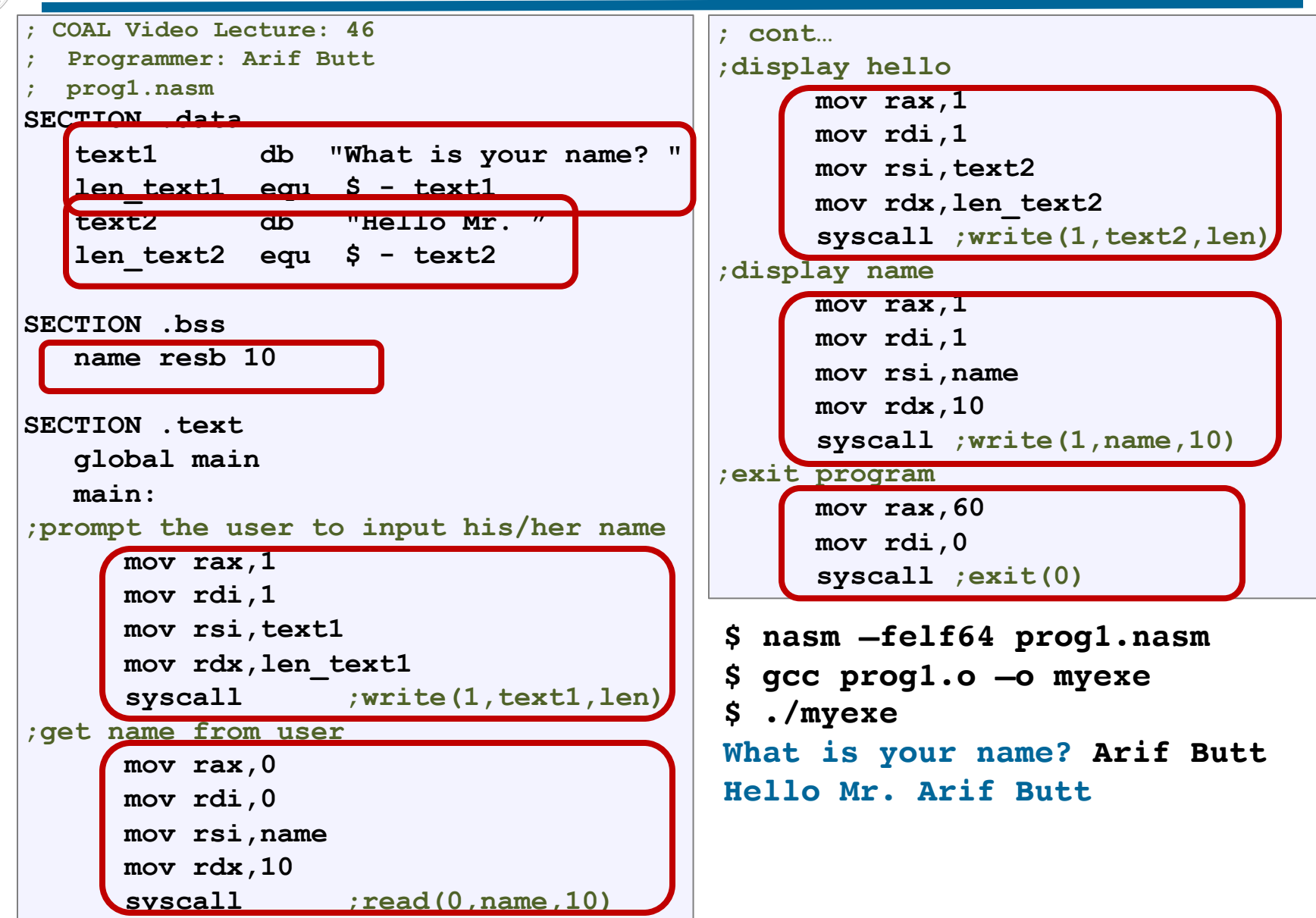

**Example: Getting User input via read System Call**

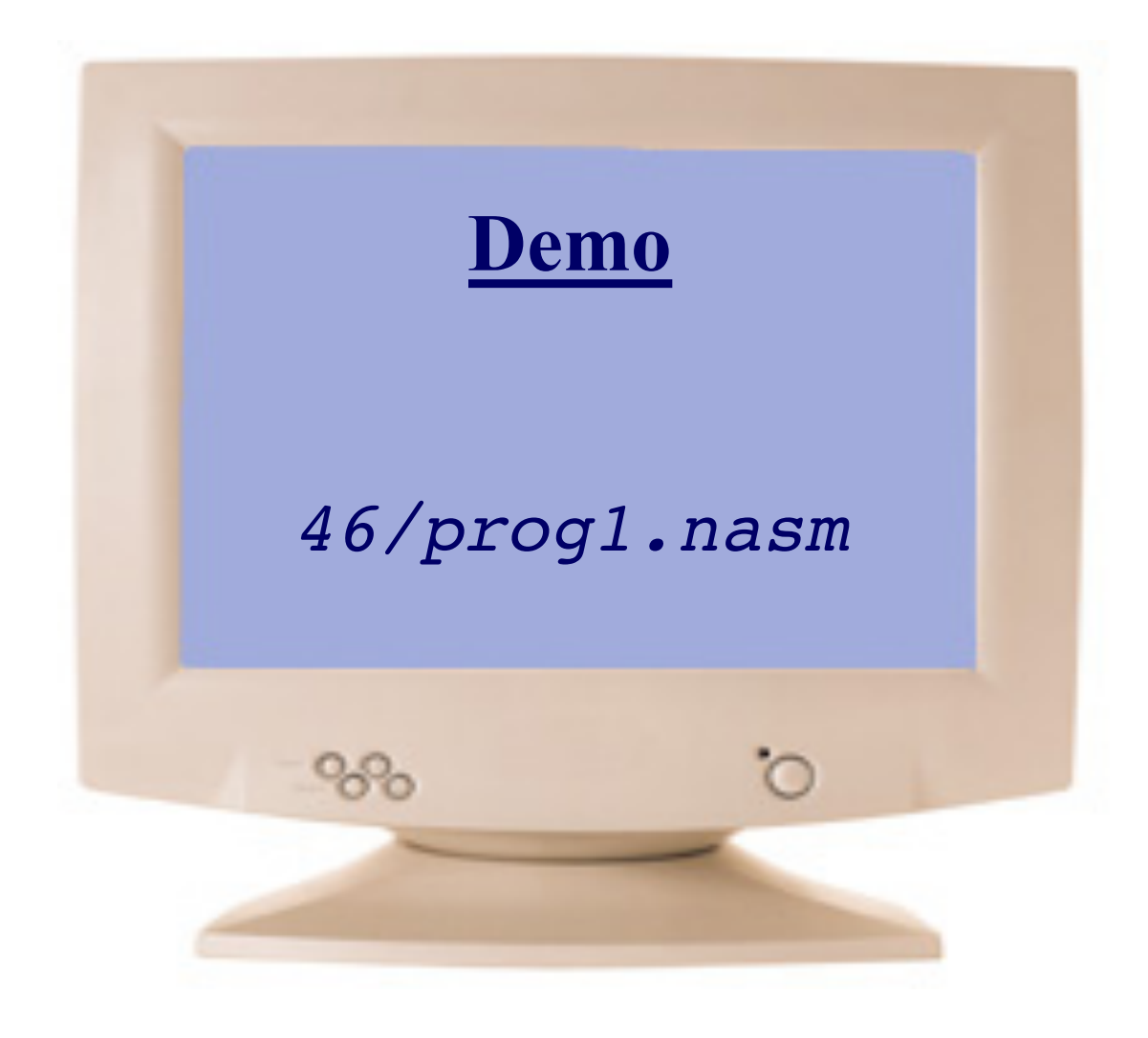

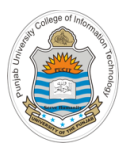

# **Getting User Input via Library Call**

### **Example:** *prog2.nasm*

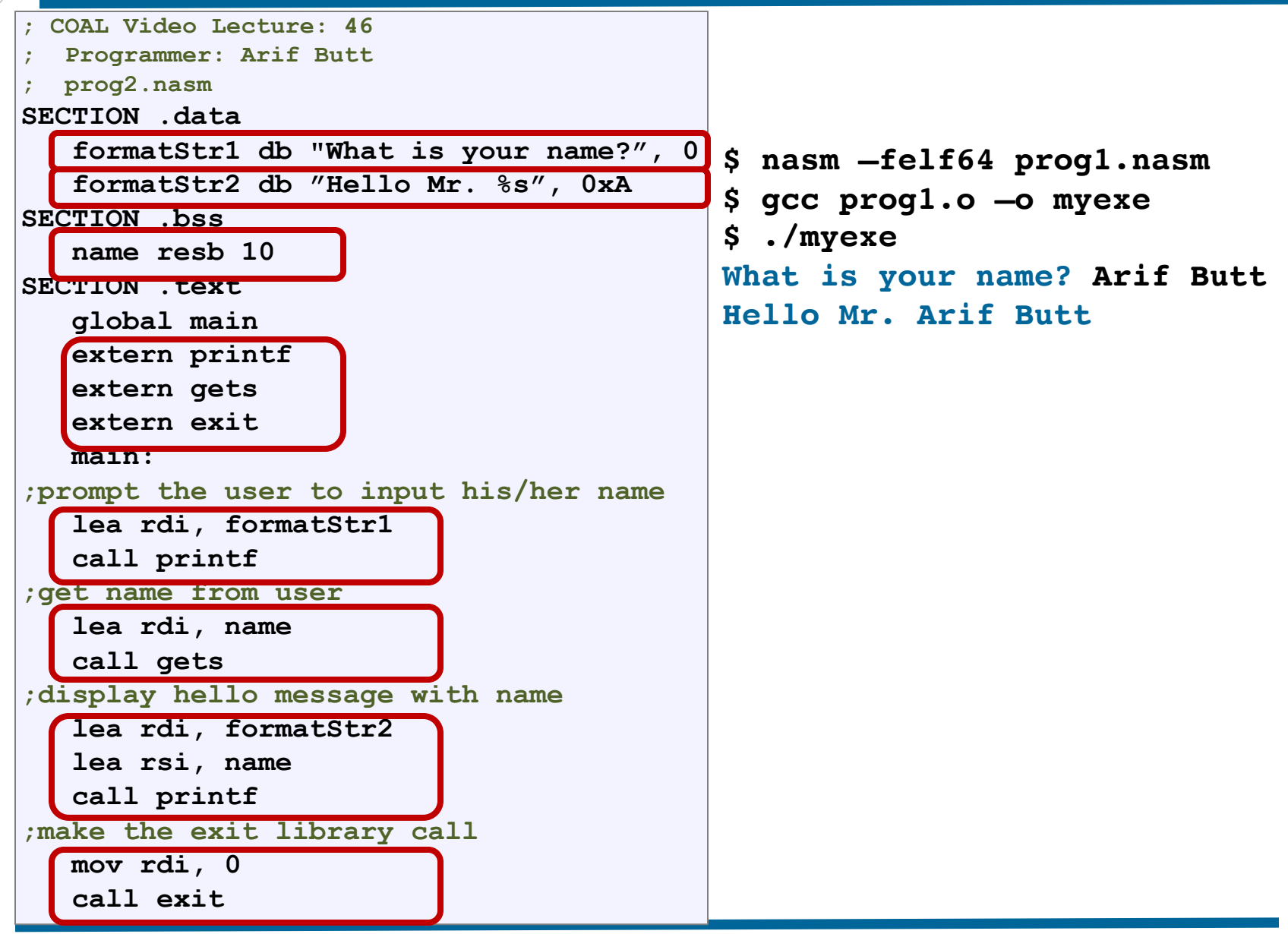

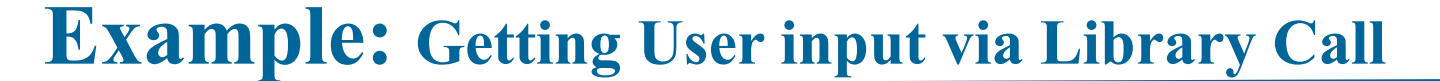

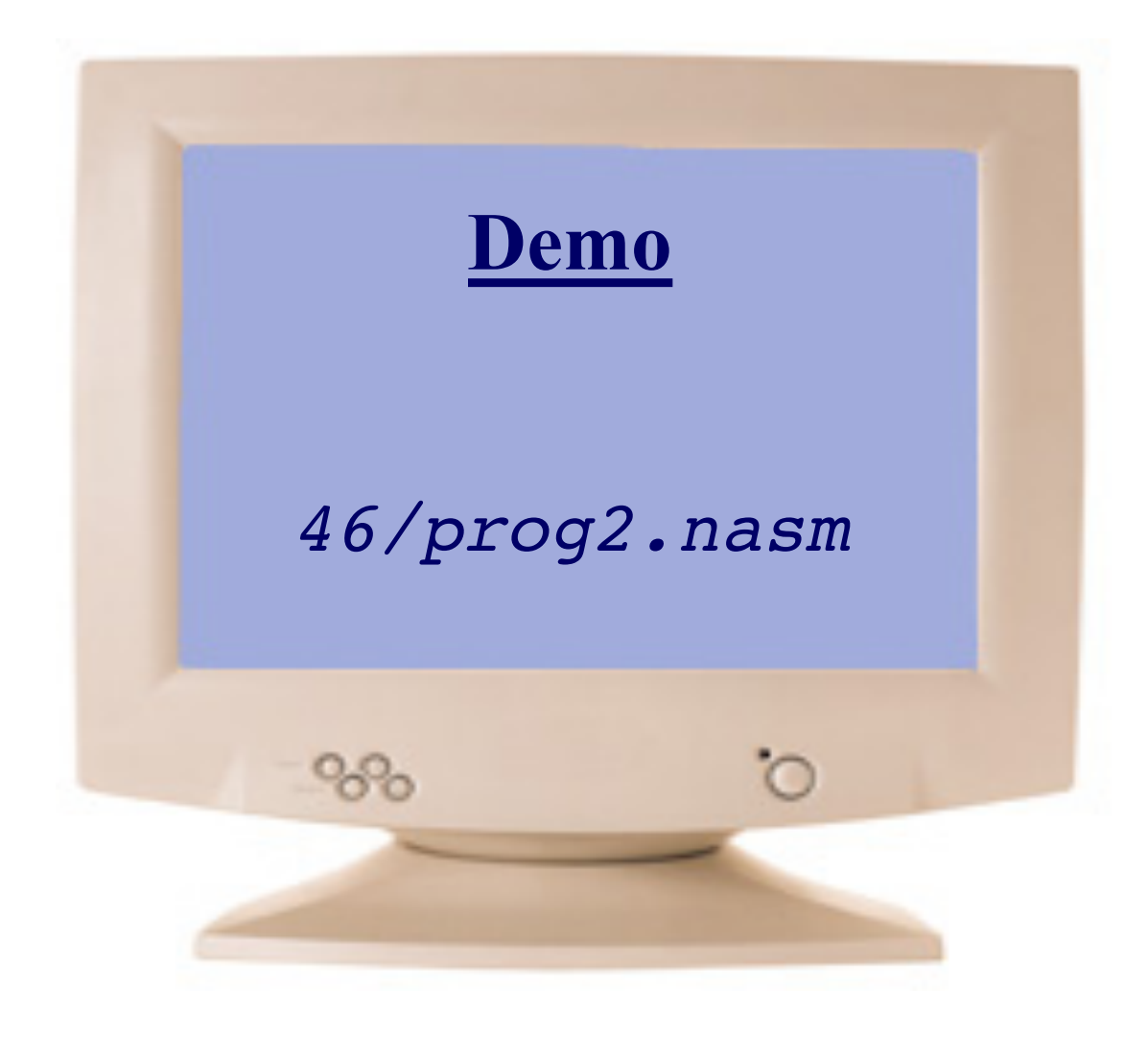

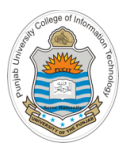

# **Getting User Input via Command Line Arguments**

### **Command Line Arguments**

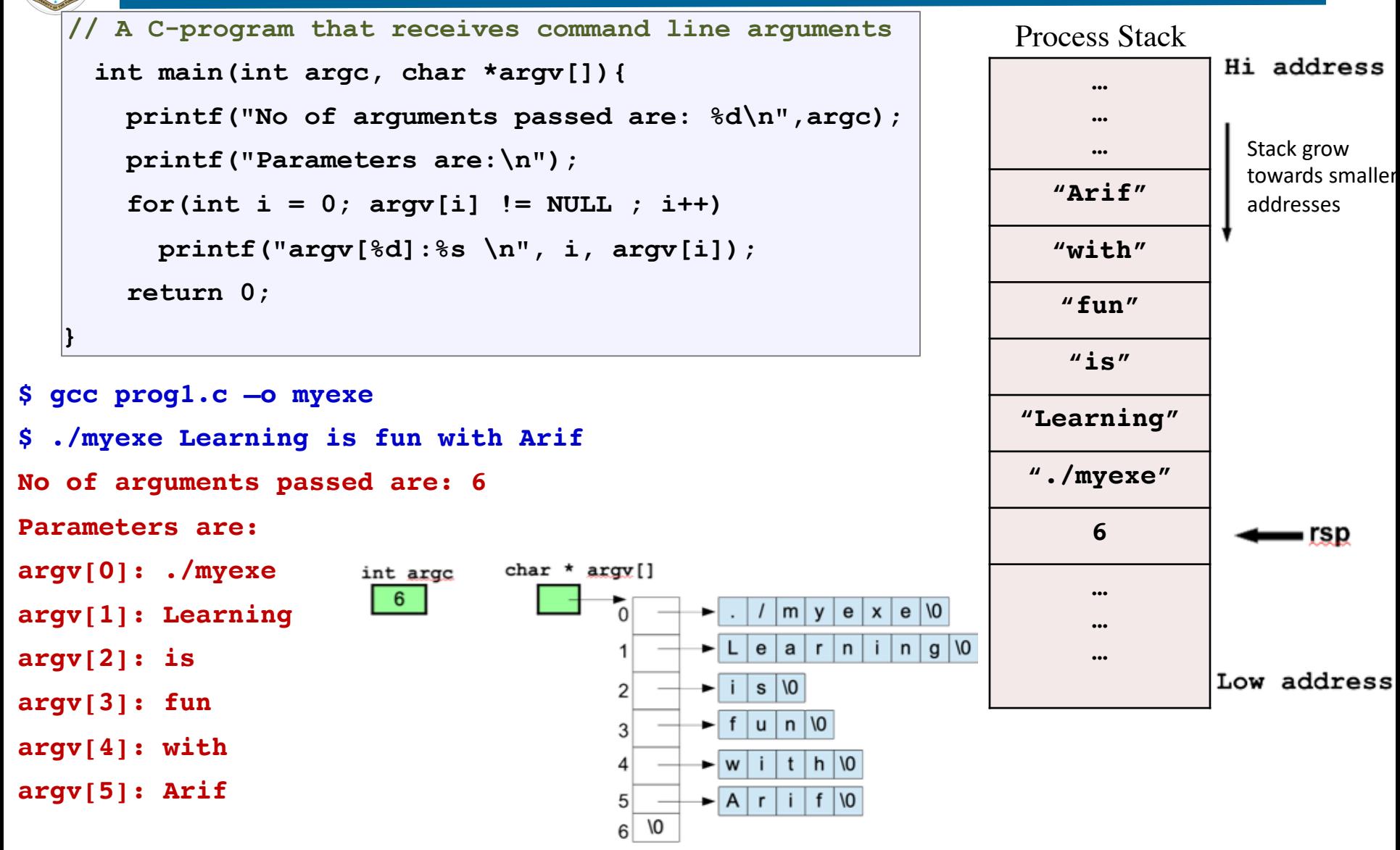

# **Use of Command Line Arguments**

Command line arguments allow a user to input data into a program without the program requiring a user interface

**\$ cat /etc/passwd**

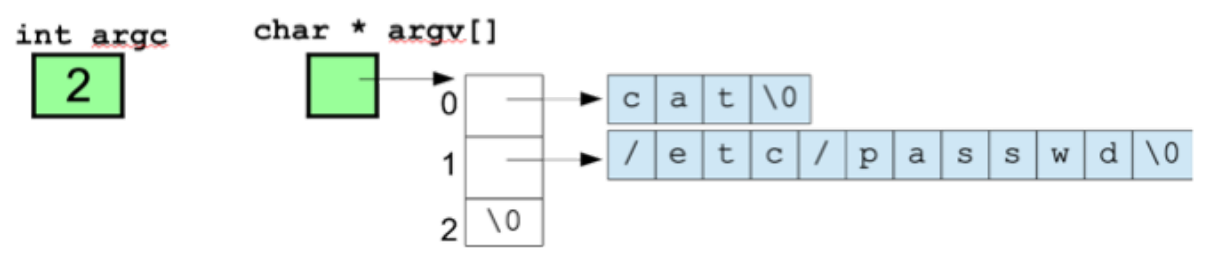

**\$ ls -l /bin**

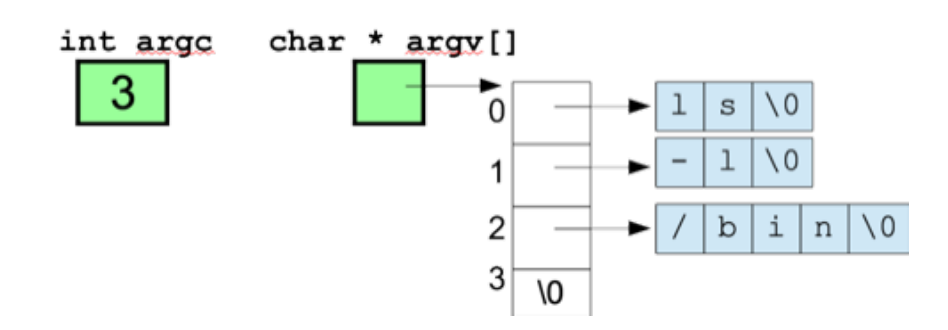

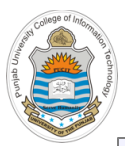

#### **Example:** *prog3.nasm*

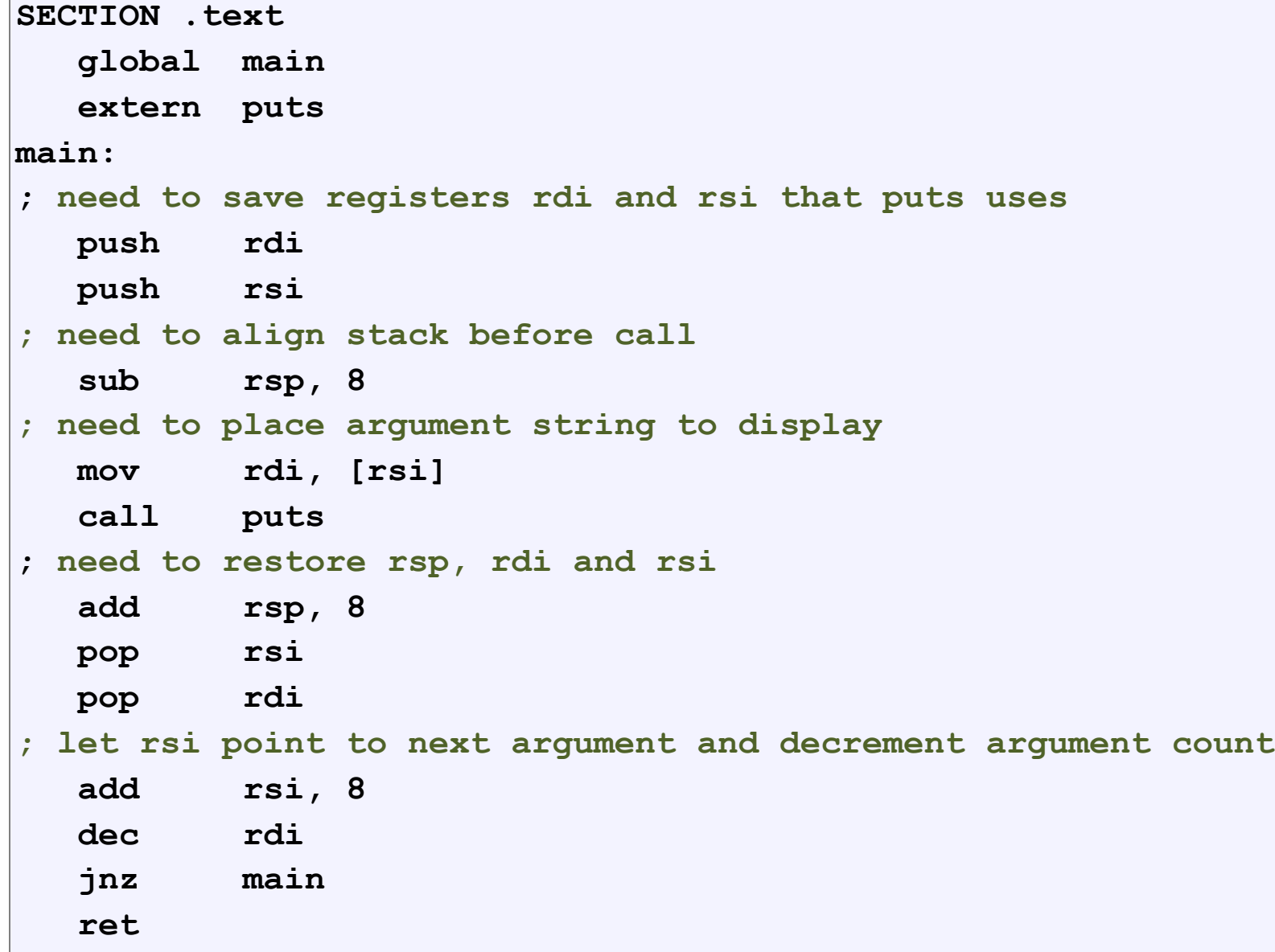

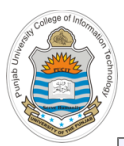

#### **Example:** *prog3.nasm*

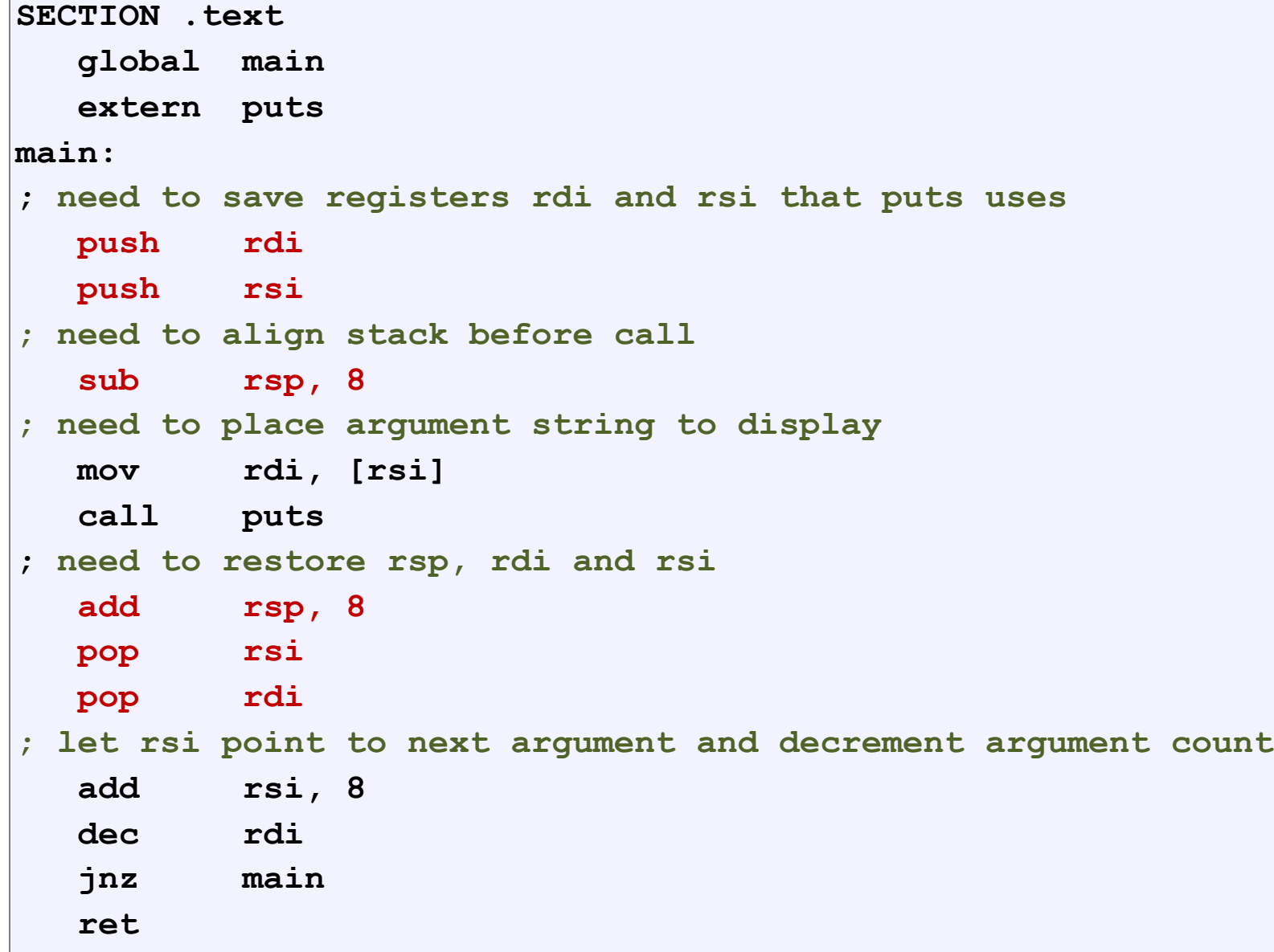

**Example: Getting User input via Command Line**

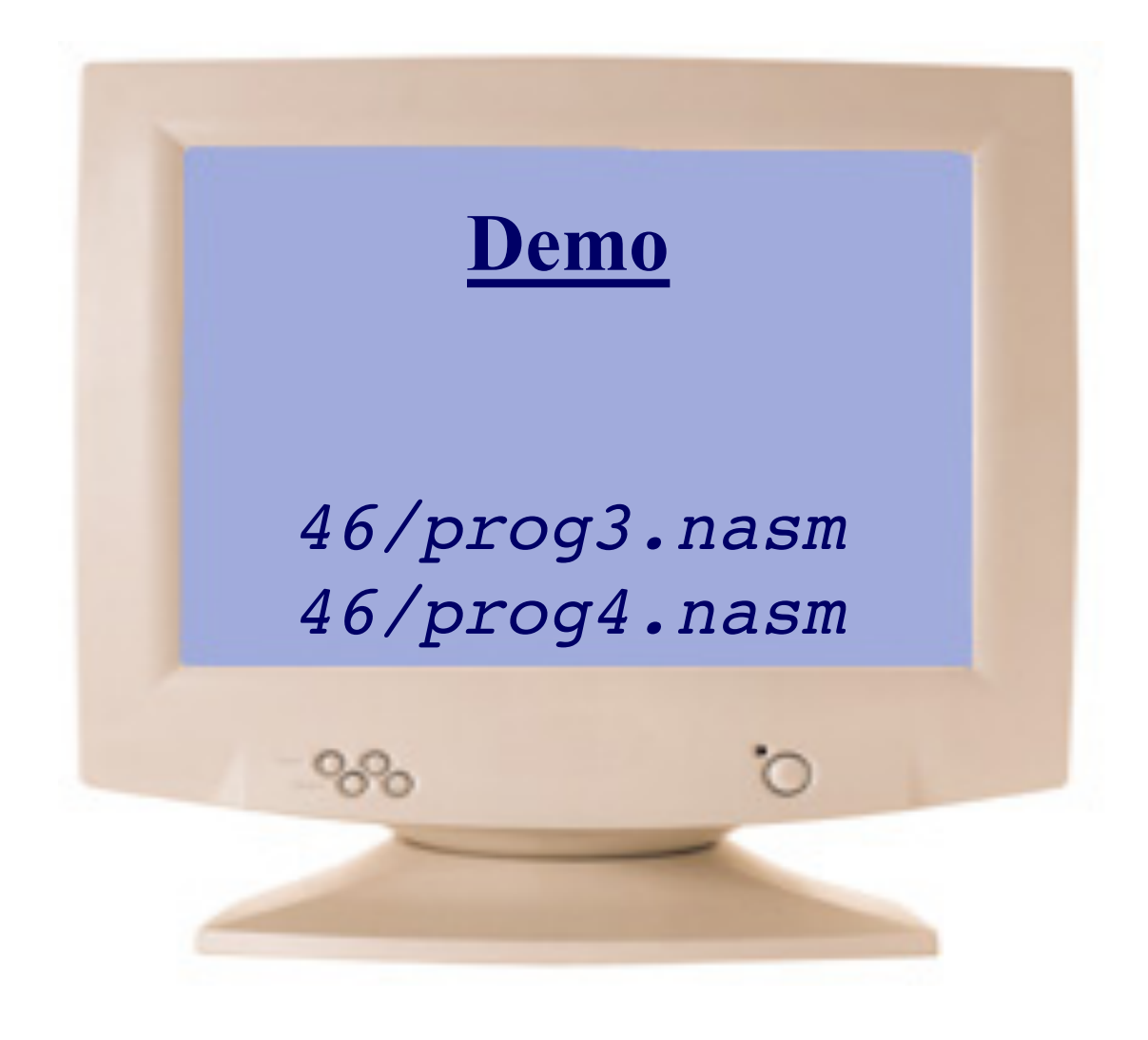

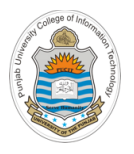

## **Things To Do**

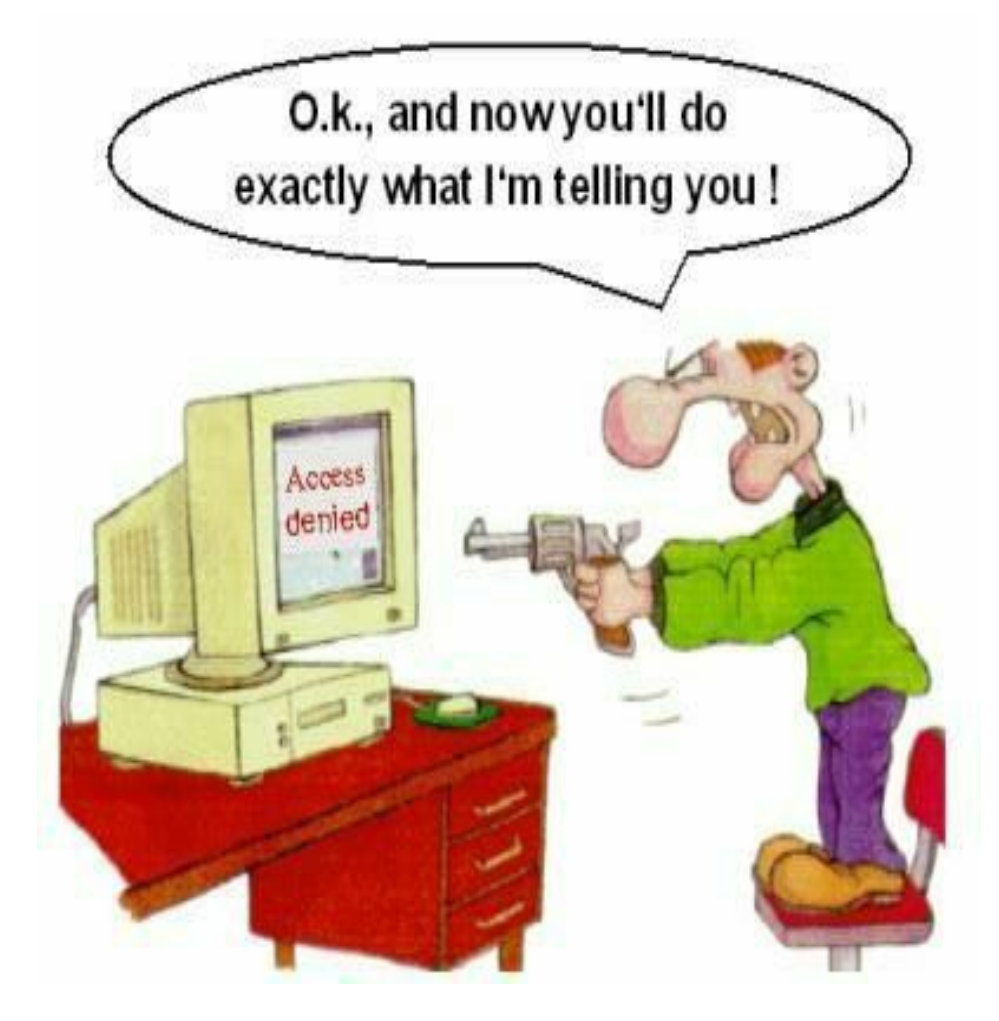

#### **Coming to office hours does NOT mean you are academically week!**